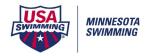

## [Set Up/Report Preferences/Footer Logos]

Upload the logo file that you want to use.

Set Page Footer Height

NOTE: This is NOT saved in the meet database back-up. Logos NEED TO BE loaded on the computer that the meet will be ran on and any computer that is running reports.

| Report Preferences                                                                                                    | × |  |  |  |  |
|----------------------------------------------------------------------------------------------------|---|--|--|--|--|
| Report Eormats Report Headers Punctuation Footer Logos Printer Options                                                                                                    |   |  |  |  |  |
| Select Logos for Meet Program, Psych Sheets and Results Reports                                                                                                    |   |  |  |  |  |
| Logo Preview  Create Sample Report  Create Sample Report  C 1 Column  C 2 Column  C 3 Column  C 3 Column  C 5 C Column  C 5 C C C C C C C C C C C C C C C C C                  |   |  |  |  |  |
| Page Footer Height (0 = 5/32 inch; 9 = 1.5 inches): 9 Clear Select Logo 1 C:\Users\Tracy\Dropbox\Minneapolis Sectionals 2015\SponsorLogosBottom14PRINT.jpg Clear Select Logo 2 |   |  |  |  |  |
| Clear Select Logo 3                                                                                                    |   |  |  |  |  |
| Clear Select Logo 4                                                                                                    |   |  |  |  |  |
| Clear Select Logo 5                                                                                                    |   |  |  |  |  |
| <u>Q</u> K <u>C</u> ancel                                                                                                    |   |  |  |  |  |

**Reports/Psych Sheets –** Select *Logos in Footer* under *Include in Psych Sheet* tab.

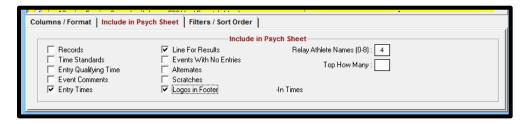

Reports/Meet Program – Select Logos in Footer under Include in Meet Program tab.

| Columns / Format Include in Meet Program Psych List - Sort Order |                         |                       |                               |  |
|------------------------------------------------------------------|-------------------------|-----------------------|-------------------------------|--|
| Include in Meet Program                                          |                         |                       |                               |  |
| Records                                                          | Line For Results        | 🔽 Heat Start Times    | Relay Athlete Names (0-8) : 4 |  |
| Time Standards                                                   | Events With No Entries  | 🔽 Empty Lanes         |                               |  |
| Entry Qualifying Time                                            | Round 1 Alternates      | 🔲 Separate A/B Finals |                               |  |
| Event Comments                                                   | 🔽 Qualifying Alternates | 🔽 Logos in Footer     |                               |  |
| Entry Times                                                      | Prior Round Results     | Check-In Times        |                               |  |
|                                                                  |                         |                       |                               |  |